## **La communication d'Informex à PlanManager Informex - La communication d'Informex à PlanManager**

PlanManager ne va pas créer de nouveaux dossiers sur base du devis Informex. Un dossier sera créé dans PlanManager sur base d'au moins un numéro de dossier et un numéro de plaque. Ensuite le numéro de dossier pourra être utilisé pour importer un devis informex dans PlanManager.

Lorsque vous cliquerez sur le petit "i" dans PlanManager, Il y aura un nouveau dossier Informex de créer dans lequel le champ "référence devis" sera completé avec le numéro de dossier de PlanManager. Cependant, vous pouvez à chaque dossier Informex ajouter un numéro de dossier manuellement en allant sur l'écran "Réparateur" dans Informex et remplir le numéro de dossier dans le champ "Référence devis"

Ceci est particulièrement utile lorsque vous recevez des dossiers d'assureur via Informex

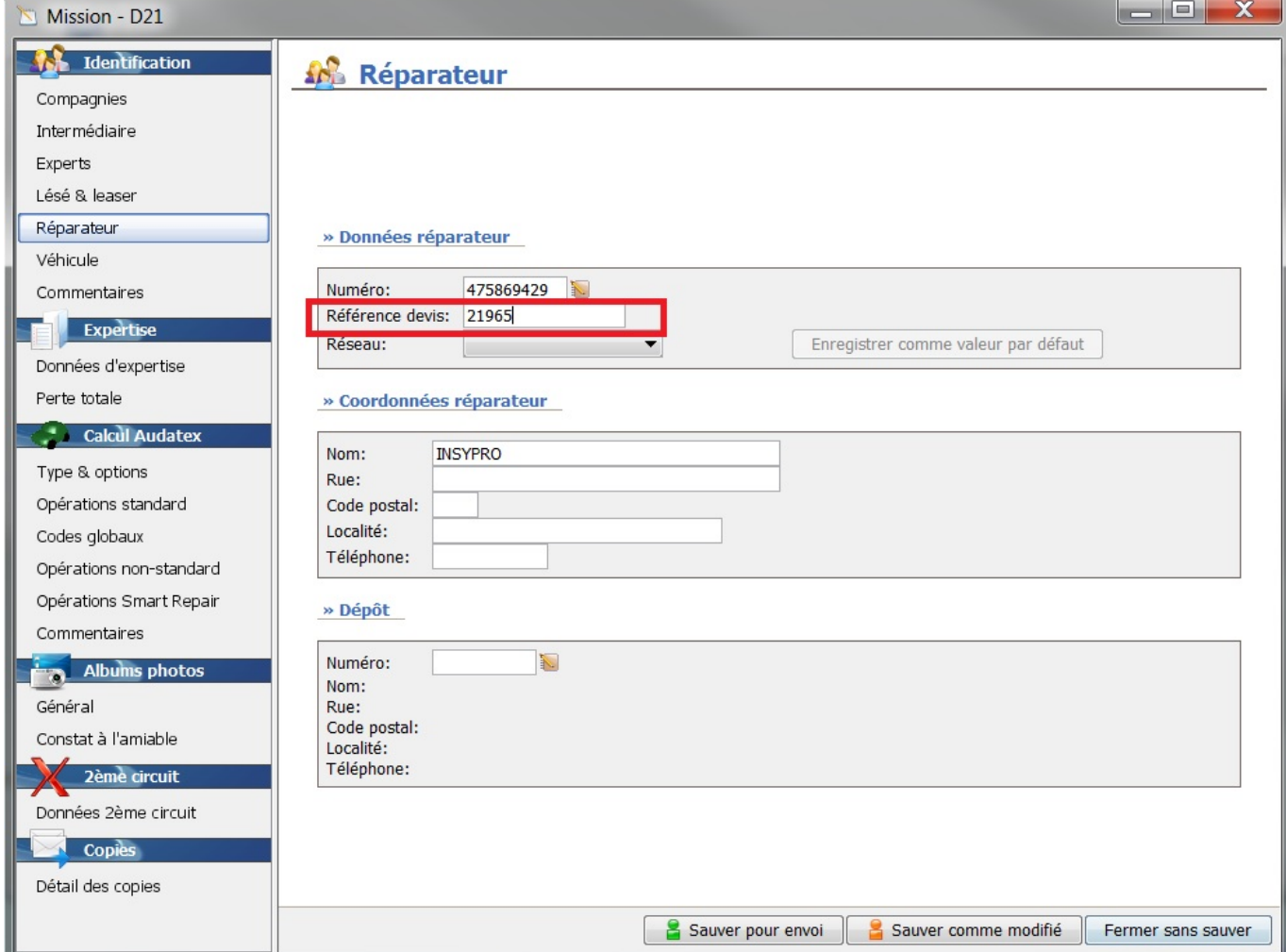

Un devis cloturé ne peut pas être modifié. Si vous voulez cependant envoyer un devis cloturé à PlanManager, référencez-vous à [Comment puis-je importer un devis](index.php?action=artikel&cat=14&id=182&artlang=fr) [informex cloturé dans PlanManager?](index.php?action=artikel&cat=14&id=182&artlang=fr) 

Référence ID de l'article : #1186 Auteur : Matthias Van Woensel Dernière mise à jour : 2019-07-09 08:43